## CenturyLink Reservationless Audio Conferencing Touch Tone Commands

| Participant Controls |                                 |                                                                                                    |
|----------------------|---------------------------------|----------------------------------------------------------------------------------------------------|
| Feature              | Function                        | Benefit                                                                                                    |
| Press *0             | Assistance                      | For assistance from a support agent                                                                                                    |
| Press *1             | Help Menu                       | To access the Help Menu                                                                                                    |
| Press *4             | Increase                        | To increase the volume of participant voice/lines in the conference                                                                                                    |
|                      | conference volume               |                                                                                                    |
| Press *6             | Mute/Unmute                     | To mute or unmute your line                                                                                                    |
| Press *7             | Decrease                        | To decrease the volume of participant voice/lines in the conference                                                                                                    |
|                      | conference volume               |                                                                                                    |
| Press *8             | Decrease your voice volume      | To decrease the volume of <i>your</i> voice in the conference                                                                                                    |
| Moderator Controls   |                                 |                                                                                                    |
| Press *9             | Feature List                    | To hear a complete list of moderator features                                                                                                    |
| Press *21            | Subconference                   | To initiate a subconference – up to 9 subconferences available. After a subconference is initiated, the moderator will be prompted to enter a number from 1 to 9 for the first subconference "room". The moderator is automatically joined to that room. The moderator should verbally assign room numbers to participants before the room is initiated. Participants can enter their assigned room by pressing #, followed by the room number. The moderator may terminate the subconference by pressing #0. All participants will return to main conference. Participants may return to the main conference anytime by pressing ##. |
| Press *22            | Record Conference               | To record a Reservationless conference. Press *22 to start recording. Press *22 and choose option 1 to pause your recording. When ready to append to existing recording, press *22, option 1 again. To erase and restart your recording, press *22 and choose option 2. Your recording ends and begins archiving when all attendees have disconnected from the conference.                                                                                                    |
| Press *31            | Enable/Disable<br>Security Code | To turn the security code on/off                                                                                                    |
| Press *32            | Conference<br>Introduction      | To record a conference introduction or turn off the conference introduction                                                                                                    |
| Press *39            | Enable/Disable<br>Entry Tones   | To turn on/off the tones heard when a participant enters the conference                                                                                                    |
| Press *91            | Participant Count               | To hear a count of participants on the call                                                                                                    |
| Press *92            | Roll Call                       | To hear a roll call of current participants. This feature must be enabled via conference create/edit on the Gateway.                                                                                                    |
| Press *93            | Disconnect all lines            | To terminate all participant connections to the call                                                                                                    |
| Press *94            | Lock/Unlock                     | To lock or unlock your conference. Prevents other attendees from entering your                                                                                                    |
|                      | conference                      | conference.                                                                                                    |
| Press *96            | Mute All                        | To mute all participant lines                                                                                                    |
| Press *97            | Un-mute All                     | To un-mute all participant lines                                                                                                    |

Contact your CenturyLink Representative today!

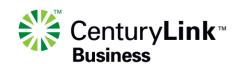

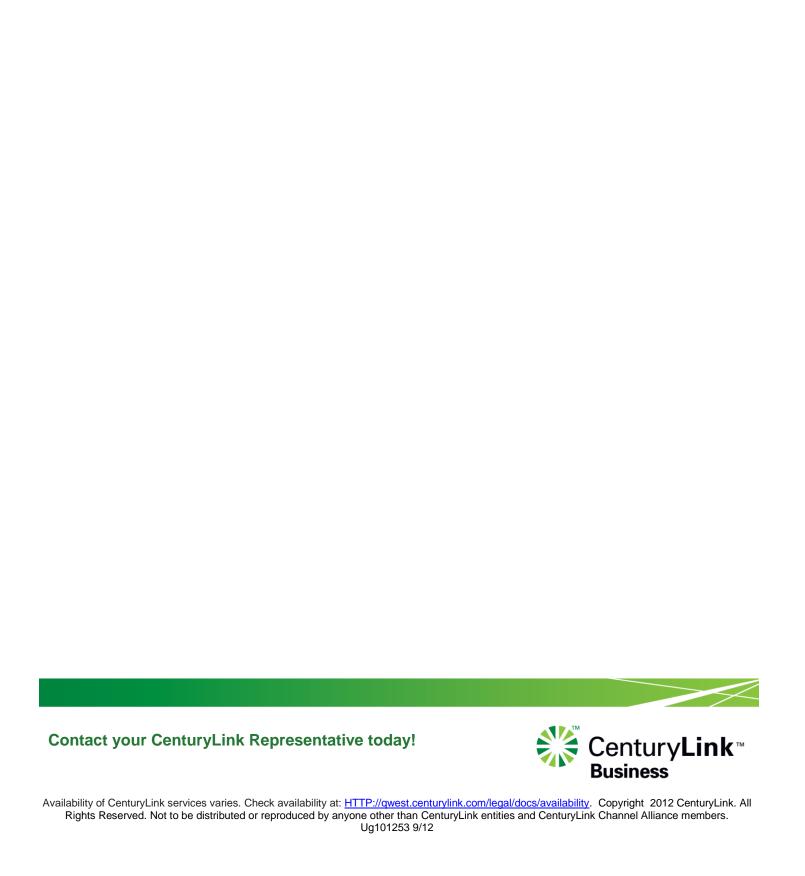